# **Technology Learning Services Information Technology**

ACAD700

 $(713)$  221-2786

# **Transitioning from Crocodoc to New Box View**

Crocodoc was previously the inline grading tool in Blackboard's Assignment tool, used for annotating and grading assignments. Blackboard has discontinued Crocodoc and replaced it with New Box View. New Box View offers several improvements over Crocodoc, including improved rendering fidelity and expanded support for new file types.

### **What's New? What's Different?**

You'll see a few differences between Crocodoc and New Box View. This table compares the two annotation services.

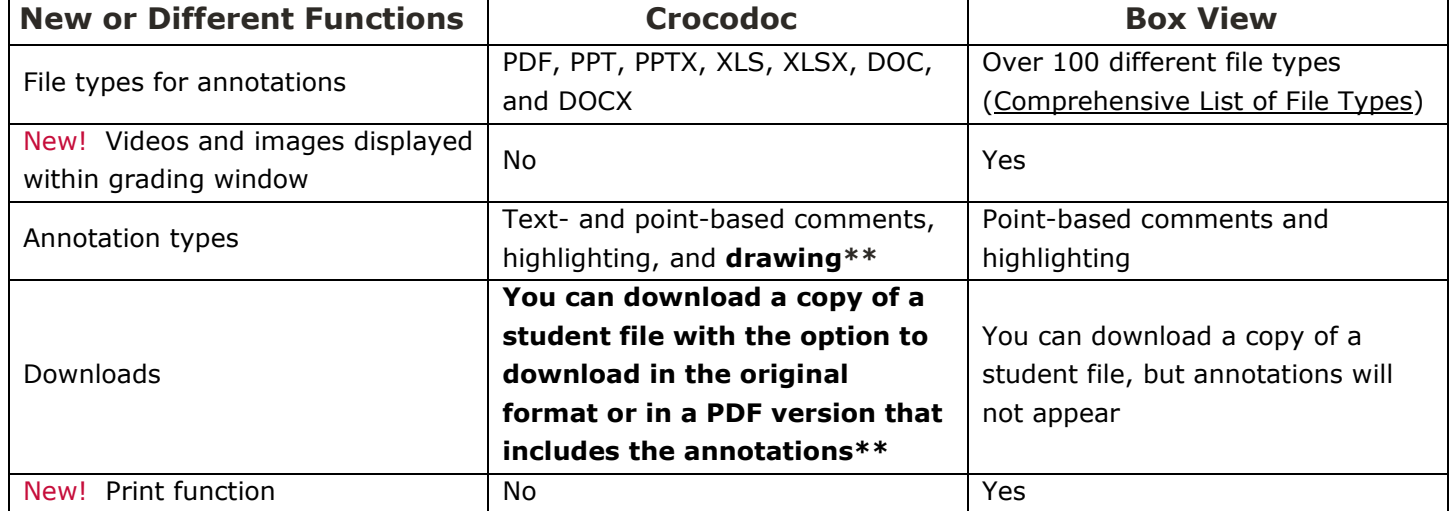

**Bolded\*\*** Crocodoc functions New Box View does not currently have

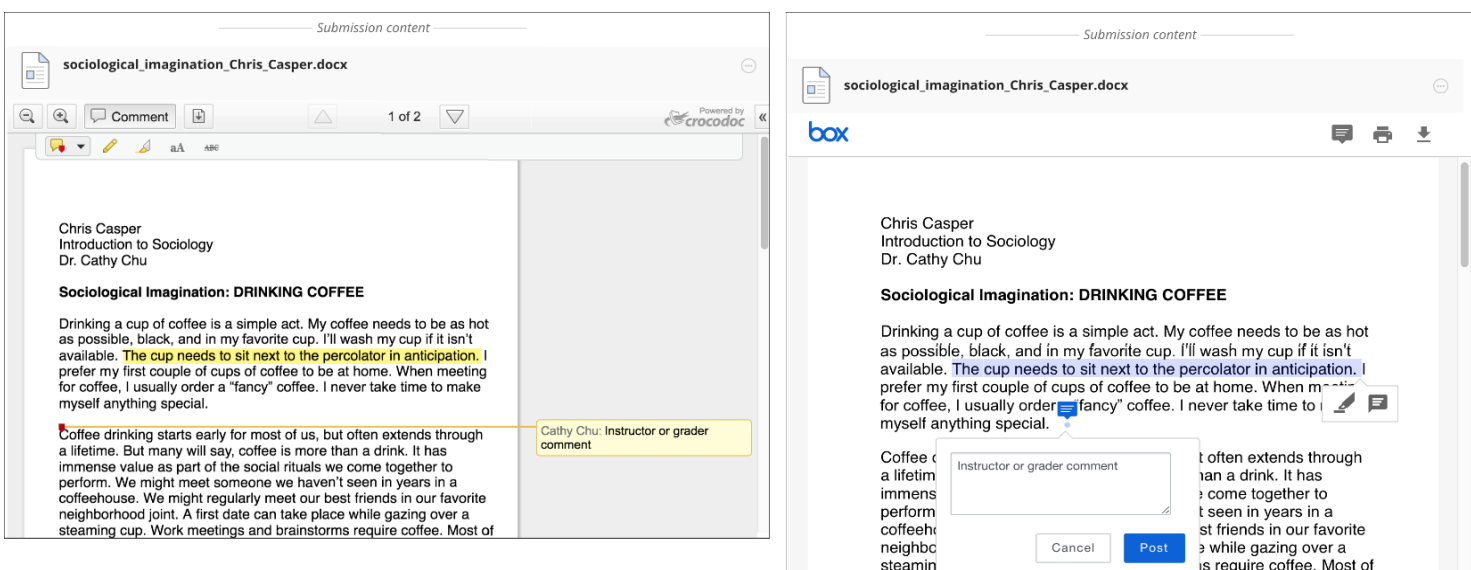

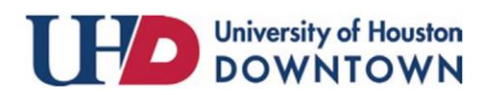

# **Technology Learning Services Information Technology**

#### ACAD700

### **Frequently Asked Questions**

# **What happens after Crocodoc is unavailable?**

The new Box View will completely replace the Crocodoc feature in your courses, with the same general workflows and interface elements. You'll see some slight differences in the interface, primarily more streamlined buttons and options.

# **Will the transition have any impact on the use of rubrics for grading? Will I be able to use the same rubrics for the New Box View as I currently do for Crocodoc?**

The transition won't impact your course's rubrics or rubric data. You'll be able to use the same rubrics within the inline grading interface alongside the New Box View service. Rubrics are a separate feature that doesn't share code with the Crocodoc or New Box View service.

# **What will happen if an instructor goes into an old course and opens a student assignment submitted to Crocodoc?**

Client data that exists in Crocodoc will be accessible in the New Box View service after upgrade.

#### **Will students be able to view annotations easily?**

Students are able to view annotations easily in the same way they were able to view annotations with Crocodoc. However; annotations cannot be printed or saved (even printed to a file) as annotations are commented as popups in New Box View. Below is a screenshot of how students will see annotations after an item is highlighted, commented, graded and then returned.

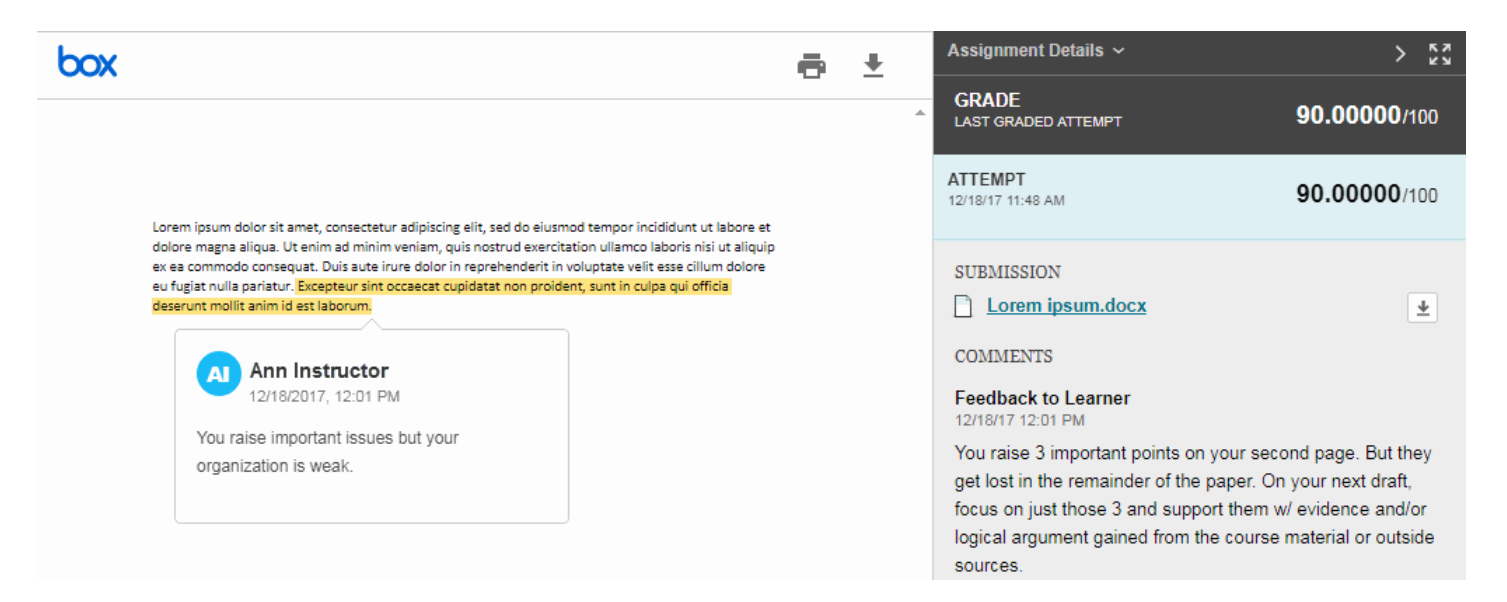

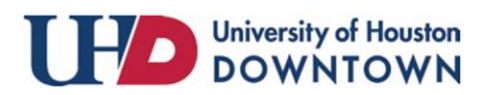

 $(713)$  221-2786

# **Technology Learning Services Information Technology**

ACAD700

#### **Will any functionality be lost?**

The ability to download files with the annotations included will not be available. The suggestion is to use screenshots instead. Drawing and strikethrough will no longer be available as annotation tools. Blackboard is working with Box to improve functionality, particularly around downloading/printing annotations and adding strikethrough and drawing tools.

### **How long will existing submissions and annotations remain available?**

Blackboard is working with Box on an appropriate strategy for retaining Crocodoc client data. We will provide an update when more details are available.

#### **What about Turnitin?**

GradeView, Originality Reports, and plagiarism checking through Turnitin will not be affected.

# **Grading Scenarios**

# **Scenario #1: Student files are annotated and graded in Crocodoc, then viewed in new Box View**

- **Instructors**
	- o Can view existing annotations burned into PDFs
	- o Can view all Crocodoc and New Box View annotations
	- o Can't add/edit Crocodoc annotations, but can add/edit New Box View annotations
- **Students**
	- $\circ$  Can view annotations only after instructors assign grades
	- o Can't view annotations while anonymous grading is enabled

# **Scenario #2: Student files are annotated in Crocdoc, no grades are assigned in Crocodoc, then graded and viewed in New Box View**

- **Instructors**
	- o Can view existing annotations burned into PDFs
	- o Can view all Crocodoc and New Box View annotations
	- $\circ$  Can't add/edit Crocodoc annotations, but can add/edit their own New Box View annotations
- **Students**
	- o Can view annotations only after instructors assign grades
	- o Can't view annotations while anonymous grading is enabled

For additional support, visit <uhd.edu/bbhelpform>

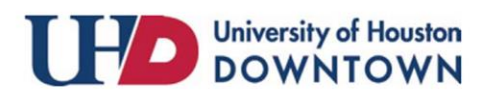

 $(713)$  221-2786